**Minnesota Population Center** Training and Development

# NAPP Extraction and Analysis

# Exercise 1

OBJECTIVE: Gain an understanding of how the NAPP dataset is structured and how it can be leveraged to explore your research interests. This exercise will use the NAPP dataset to explore historical demographic characteristics of Iceland.

## *Research Questions*

What were the most common occupations in Iceland in 1801 and 1901? Were farm households more likely to have more generations living together? How frequent was immigration into Iceland between 1801 and 1901?

## *Objectives*

- Create and download a NAPP data extract
- Decompress data file and read data into SPSS
- Analyze the data using sample code
- Validate data analysis work using answer key

#### *NAPP Variables*

- OCCHISCO: HISCO occupation classification
- **FARMIPUM: Farm household by 19th century definition**
- NUMGEN: The number of generations in the household
- NAPPSTER: NAPP country of birth
- YRIMMIG: Year of immigration to Iceland
- COUNTYIS: Iceland county

#### *SPSS Code to Review*

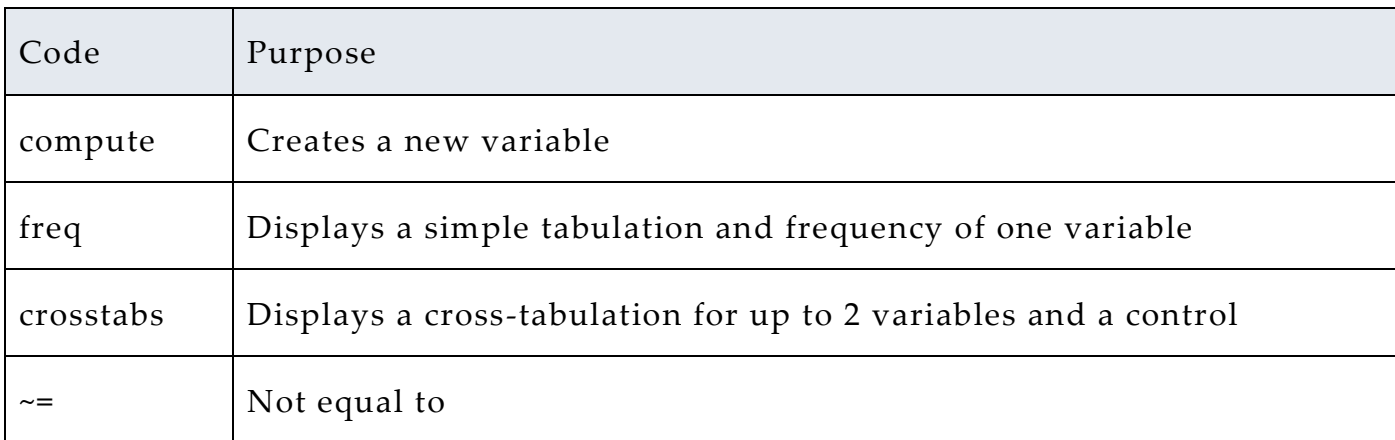

## *Review Answer Key (page 7)*

#### *Common Mistakes to Avoid*

- 1 Excluding cases you don't mean to. Avoid this by turning off weights and select cases after use, otherwise they will apply to all subsequent analyses
- 2 Terminating commands prematurely or forgetting to end commands with a period (.) Avoid this by carefully noting the use of periods in this exercise

# *Registering with NAPP*

Go to http://www.nappdata.org/napp/, click on User Registration & Login, and apply for access. On login screen, enter email address and password and submit it!

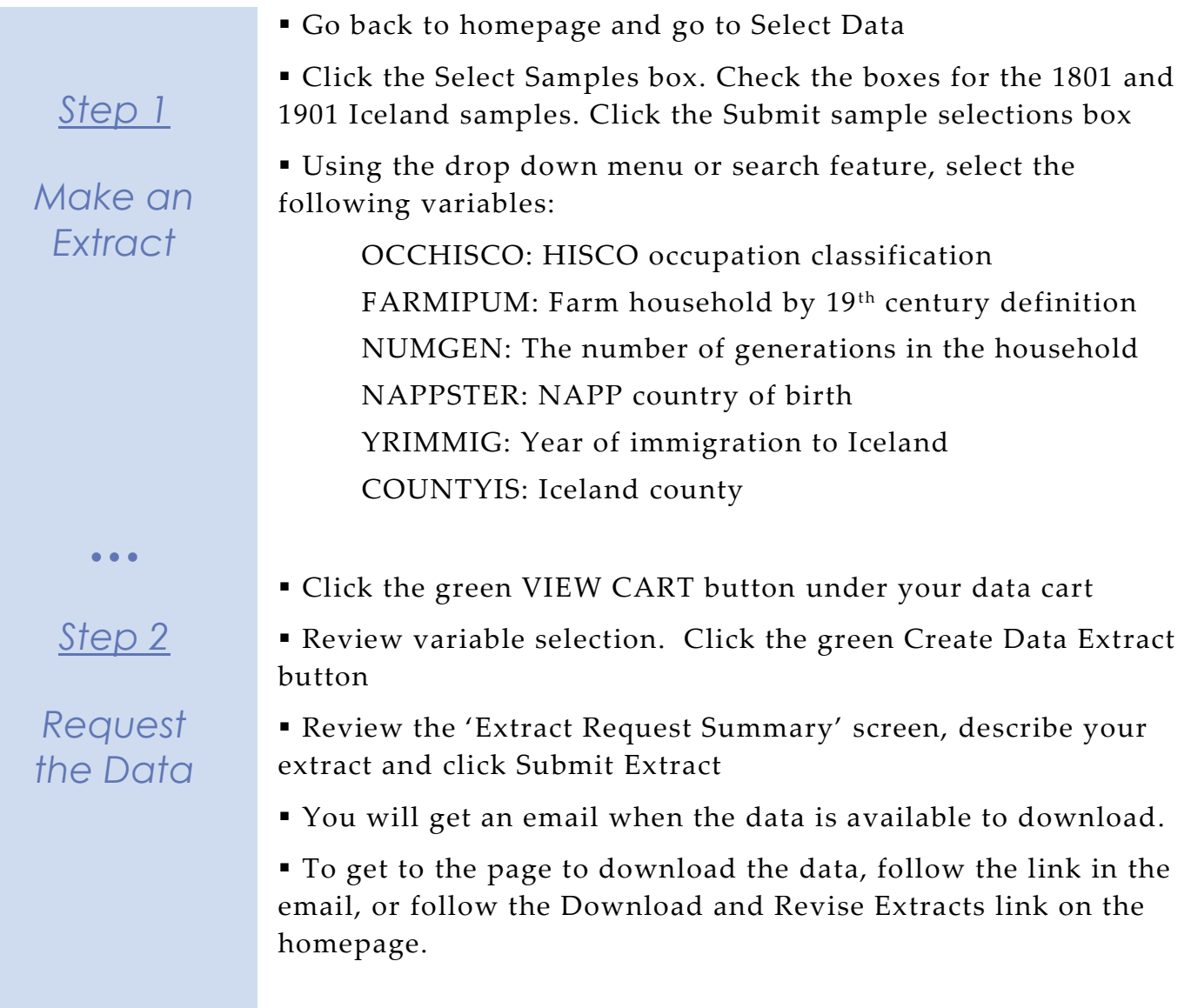

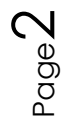

# *Getting the data into your statistics software*

The following instructions are for SPSS.

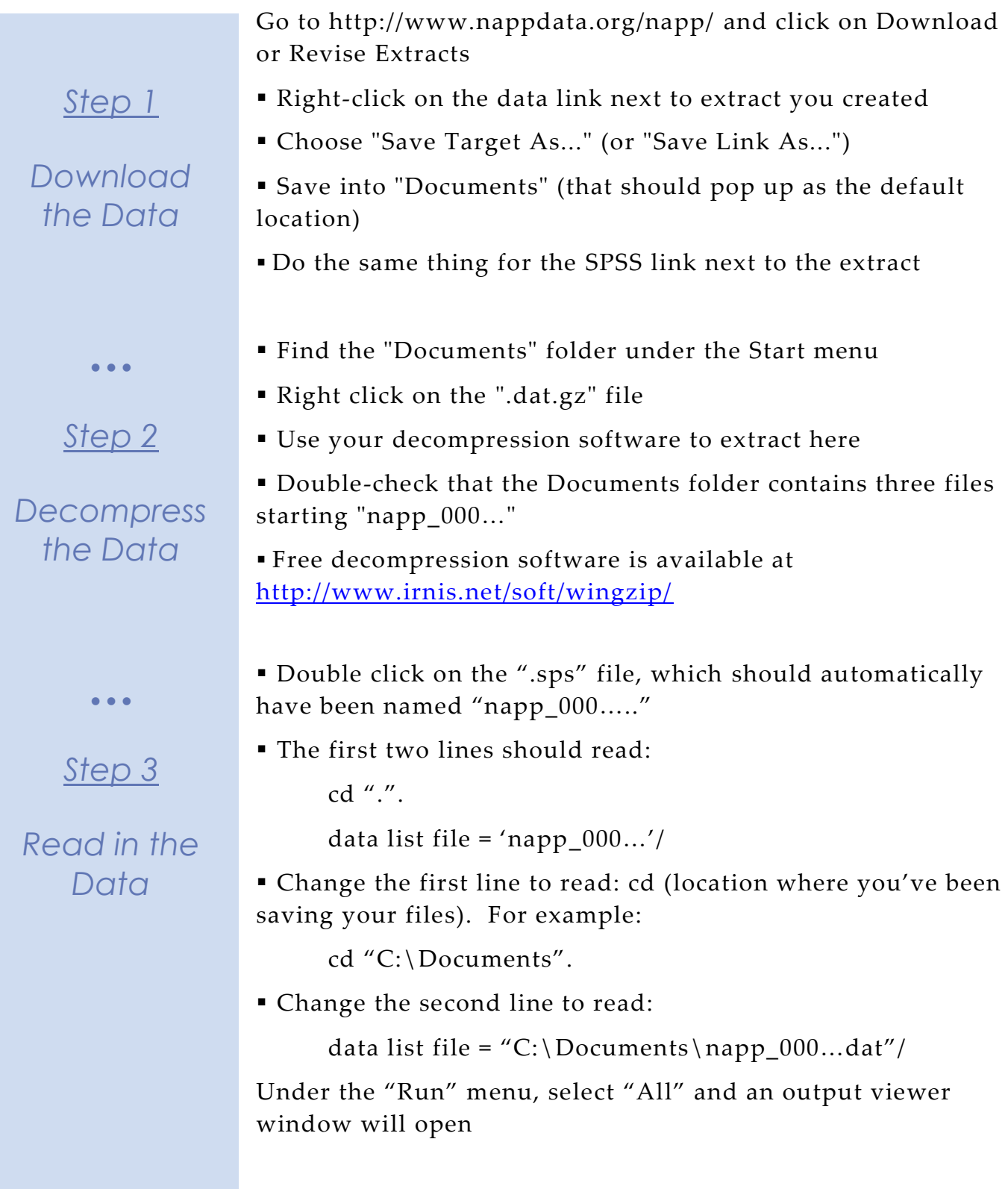

## *Analyze the Sample – Part I Frequencies of OCCHISCO*

*Section 1*

*Analyze the Data* **A**) On the website, find the codes page for the OCCHISCO variable. Go to the Comparability tab and find how individuals were coded who were too young to work in Iceland 1801 and 1901.

**B**) What were the 3 most common occupations in Iceland in 1801?\_\_\_\_\_\_\_\_\_\_\_\_\_\_\_\_\_\_\_\_\_\_\_\_\_\_\_\_\_\_\_\_\_\_\_\_\_\_\_\_\_\_\_\_\_

\_\_\_\_\_\_\_\_\_\_\_\_\_\_\_\_\_\_\_\_\_\_\_\_\_\_\_\_\_\_\_\_\_\_\_\_\_\_\_\_\_\_\_\_\_\_

**C**) What about 1901?

```
frequencies variables = occhisco
/format = dfreq
/order = analysis.
```
*Note: The "format = dfreq" option orders the results by descending frequency.*

## *Using weights (PERWT)*

*Note on Weights*

 $\bullet$   $\bullet$   $\bullet$ 

In other data projects, you might be familiar with using weights to make your analysis more representative of the entire population. However, because the Iceland samples are already a 100 percent sample, the weight for each person is always one. If you compare multiple countries, however, you'll need to use the PERWT weight. To learn more about using weights, see the NAPP data exercise 2.

Page

प

## *Analyze the Sample – Part II Relationships in the Data*

**A**) Go to the codes page for the variable FARMIPUM. What are the codes for this variable?

*Section 1*

*Analyze the Data*

**B**) Which two counties in Iceland have the lowest proportion of farm households in 1901?

crosstabs

/tables = countyis by farmipum by year /cells = count.

**C**) What is the average number of generations in an Icelandic household in 1901?

means tables = numgen by year /cells mean count stddev.

Now we'll generate a new variable to recode FARMIPUM into a binary variable. It will have a value of 0 for non-farm, and a value of 1 for a farm household. Then we'll use two different ways of testing whether farm households tend to have more generations .

**D**) Is the mean of NUMGEN different between farms and non-farms in 1901? \_\_\_\_\_\_\_\_\_\_\_\_\_\_\_\_\_\_\_\_\_\_\_\_\_\_\_\_\_\_\_\_\_\_\_\_\_\_\_\_\_

compute farm = 0. if (farmipum=2) farm  $= 1$ . means tables = numgen by farm by year /cells mean count.

**E**) Does being a farm household make a family more likely to live with more generations in 1901? Is this significantly significant?

```
regression
/select = year eq 1901
/dependent numgen
/method = enter farm.
```
Page სე

## *Analyze the Sample – Part III Frequencies in the Data*

**A**) Go to the Universe tab for YRIMMIG. What is the universe for YRIMMIG in Iceland 1901? **\_\_\_\_\_\_\_\_\_\_\_\_\_\_\_\_\_\_\_\_\_\_**

*Section 1*

*Analyze the Data* **B**) What are the codes for "Unknown" and "Not in Universe"? To whom does "Not in Universe" apply?

**\_\_\_\_\_\_\_\_\_\_\_\_\_\_\_\_\_\_\_\_\_\_\_\_\_\_\_\_\_\_\_\_\_\_\_\_\_\_\_\_\_\_\_\_\_\_\_\_\_\_**

**C**) How many people were immigrants from Norway and Denmark living in Iceland in 1901?

freq nappster.

*Note: You'll have to select only cases from 1901. Go to the Data menu, choose "Select Cases", then "If…", and enter "year = 1901". Click Continue, then Ok.*

**D**) What years did the majority of these immigrants move to Iceland? **\_\_\_\_\_\_\_\_\_\_\_\_\_\_\_\_\_\_\_\_\_\_\_\_\_\_\_\_\_\_\_\_\_\_\_\_\_\_\_\_\_\_\_\_\_**

crosstabs /tables = yrimmig by nappster /cells = count column.

 $\bullet$   $\bullet$   $\bullet$ 

*Complete! Check your Answers!*

*Note: Return to Select Cases and enter "(nappster = 4 or nappster = 7)".*

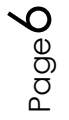

## *ANSWERS: Analyze the Sample – Part I Frequencies of OCCHISCO*

*Section 1*

*Analyze the Data* **A**) On the website, find the codes page for the OCCHISCO variable. Go to the Comparability tab and find how individuals were coded who were too young to work in Iceland 1801 and 1901. **Unknown/No occupation**

**B**) What were the 3 most common occupations in Iceland in 1801? **General Farmers, Servants nfs, Farmer and Fisherman**

**C**) What about 1901? **Servants nfs, Farm workers, Fishermen**

```
frequencies variables = occhisco
/format = dfreq
/order = analysis.
```
*Note: The "format = dfreq" option orders the results by descending frequency.*

## *Using weights (PERWT)*

*Note on Weights*

 $\bullet$   $\bullet$   $\bullet$ 

In other data projects, you might be familiar with using weights to make your analysis more representative of the entire population. However, because the Iceland samples are already a 100 percent sample, the weight for each person is always one. If you compare multiple countries, however, you'll need to use the PERWT weight. To learn more about using weights, see the NAPP data exercise 2.

Page

 $\overline{\phantom{1}}$ 

## *ANSWERS: Analyze the Sample – Part II Relationships in the Data*

*Section 1*

**A**) Go to the codes page for the variable FARMIPUM. What are the codes for this variable? **Non-farm: 1; Farm: 2**

**B**) Which two counties in Iceland have the lowest proportion of farm households in 1901? **Gullbringusýsla 20.42%, Reykjavíkurkaupstaður 3.65%**

*Analyze the Data*

crosstabs

/tables = countyis by farmipum by year

/cells = count.

**C**) What is the average number of generations in an Icelandic household in 1901? **2.06 generations**

means tables = numgen by year /cells mean count stddev.

**D**) Is the mean of NUMGEN different between farms and non-farms in 1901? **Yes, the difference is 0.149 generations.**

```
compute farm = 0.
if (farmipum=2) farm = 1.
means tables = numgen by farm by year 
/cells mean count.
```
**E**) Does being a farm household make a family more likely to live with more generations in 1901? Is this significantly significant?

**According to the regression, the difference in means 0.149 generations, and is significant at the 0.001 level.**

regression  $/$ select = year eq 1901 /dependent numgen /method = enter farm.

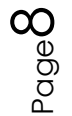

## *ANSWERS: Analyze the Sample – Part III Frequencies in the Data*

*Section 1*

*Analyze the Data*

**A**) Go to the Universe tab for YRIMMIG. What is the universe for YRIMMIG in Iceland 1901? **All foreign-born persons.**

**B**) What are the codes for "Unknown" and "Not in Universe"? To whom does "Not in Universe" apply? **Unknown: 0000; NIU: 9999. NIU applies to anyone born in Iceland, or not-foreign born.**

**C**) How many people were immigrants from Norway and Denmark living in Iceland in 1901? **207 from Norway, 110 from Denmark**

freq nappster.

*Note: You'll have to select only cases from 1901. Go to the Data menu, choose "Select Cases", then "If…", and enter "year = 1901". Click Continue, then Ok.*

**D**) What years did the majority of these immigrants move to Iceland? **1901 for Norway (95 people); 1892/1901 for Denmark (5)**

crosstabs /tables = yrimmig by nappster /cells = count column.

*Note: Return to Select Cases and enter "(nappster = 4 or nappster = 7)".*